## Основные элементы окна MS Excel

Горлова Н.В., преподавательинформатики ГБОУ СПО "БПК"

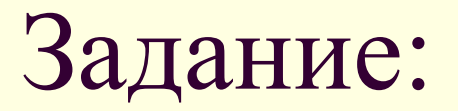

Переместите подписи элементов рабочего окна программы MS Excel на их места. После завершения выполнения нажмите кнопку «Готово».

## Ваша оценка:

Количество правильных ответов: